## **How to Access Databases through CARSI (Ovid)**

## **Access Method :**

Use any web browser to access the URL "<http://ovidsp.ovid.com/>".

1、Choose"Institutional"

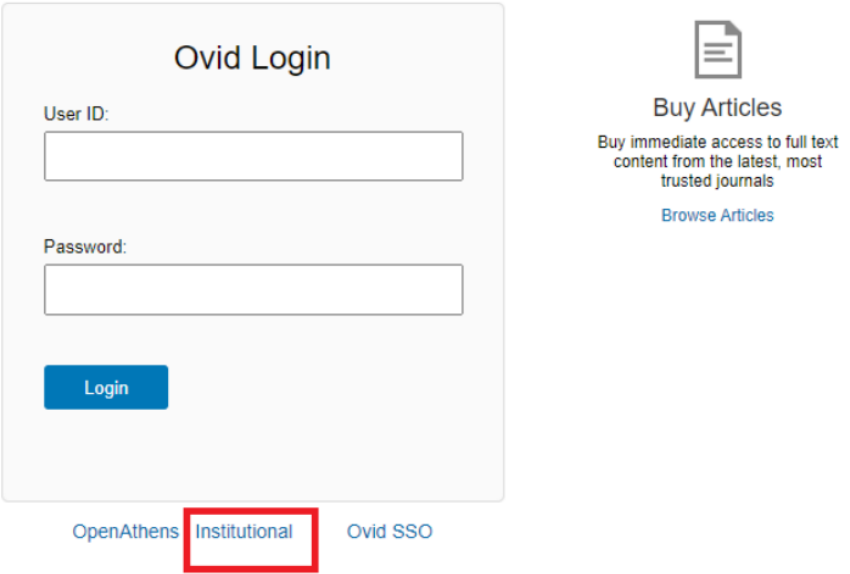

2、Enter "Zhejiang University", then click search.

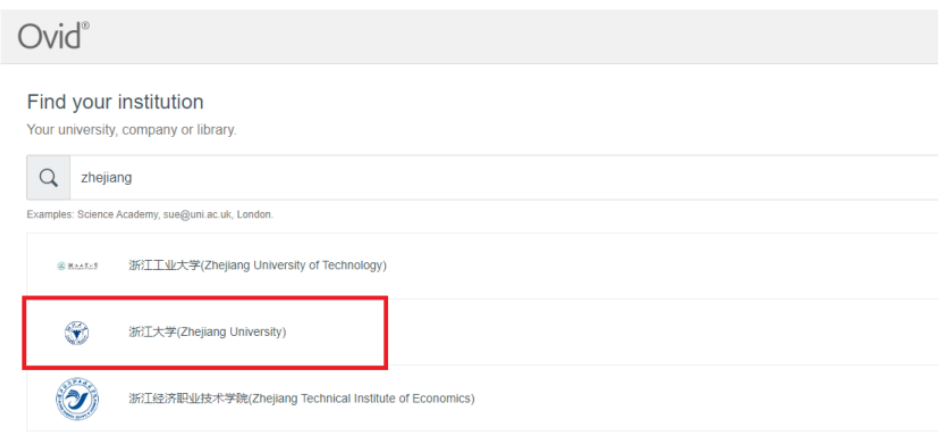

- 3. Select "Zhejiang University", click "Ok".
- 4. Login with your INTL ID to access the database.

## INTERNATIONAL CAMPUS ZHEJIANG UNIVERSITY

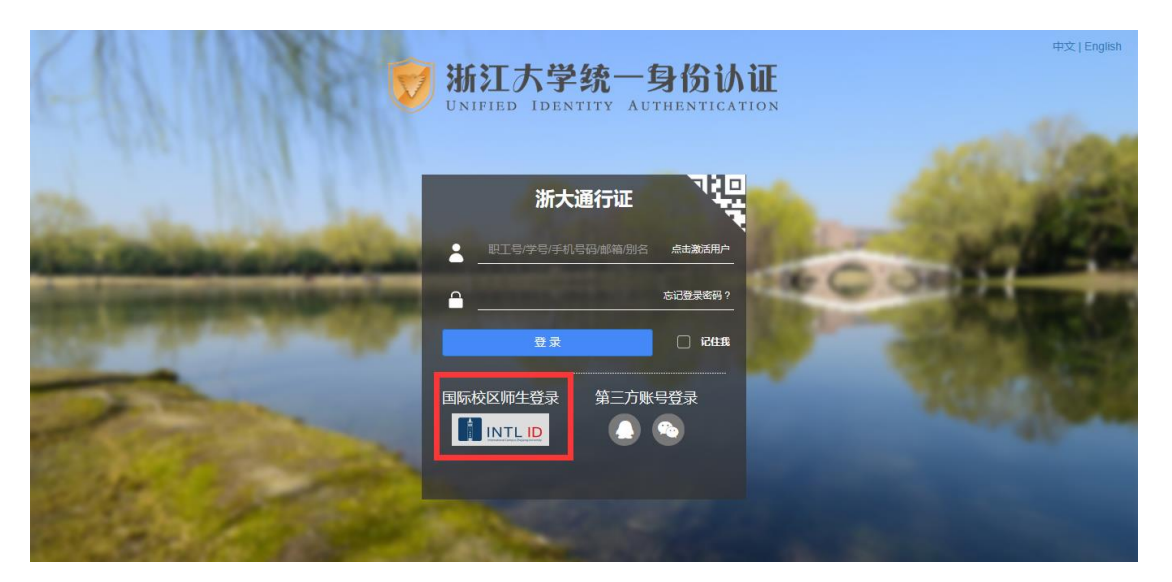

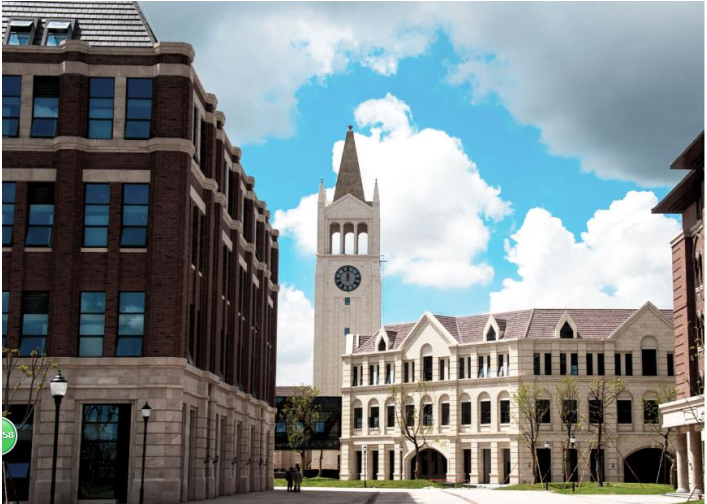

**THERNATIONAL CAMPUS**<br>**ZHEJIANG** UNIVERSITY<br>浙江大学国际联合学院

## 使用你的组织帐户登录

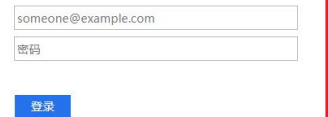

Please login with your INTL ID,If you have<br>problems logging in, email its.intl@zju.edu.cn or<br>call 0571-87572669.

 $© 2016 Microsoft$